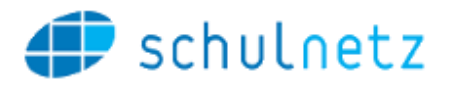

# Change Log schulNetz 5.2

schulNetz Version 5.2

Oktober 2020

Centerboard AG Wallstrasse 12 4051 Basel

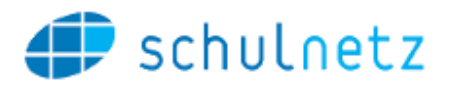

# Inhalt

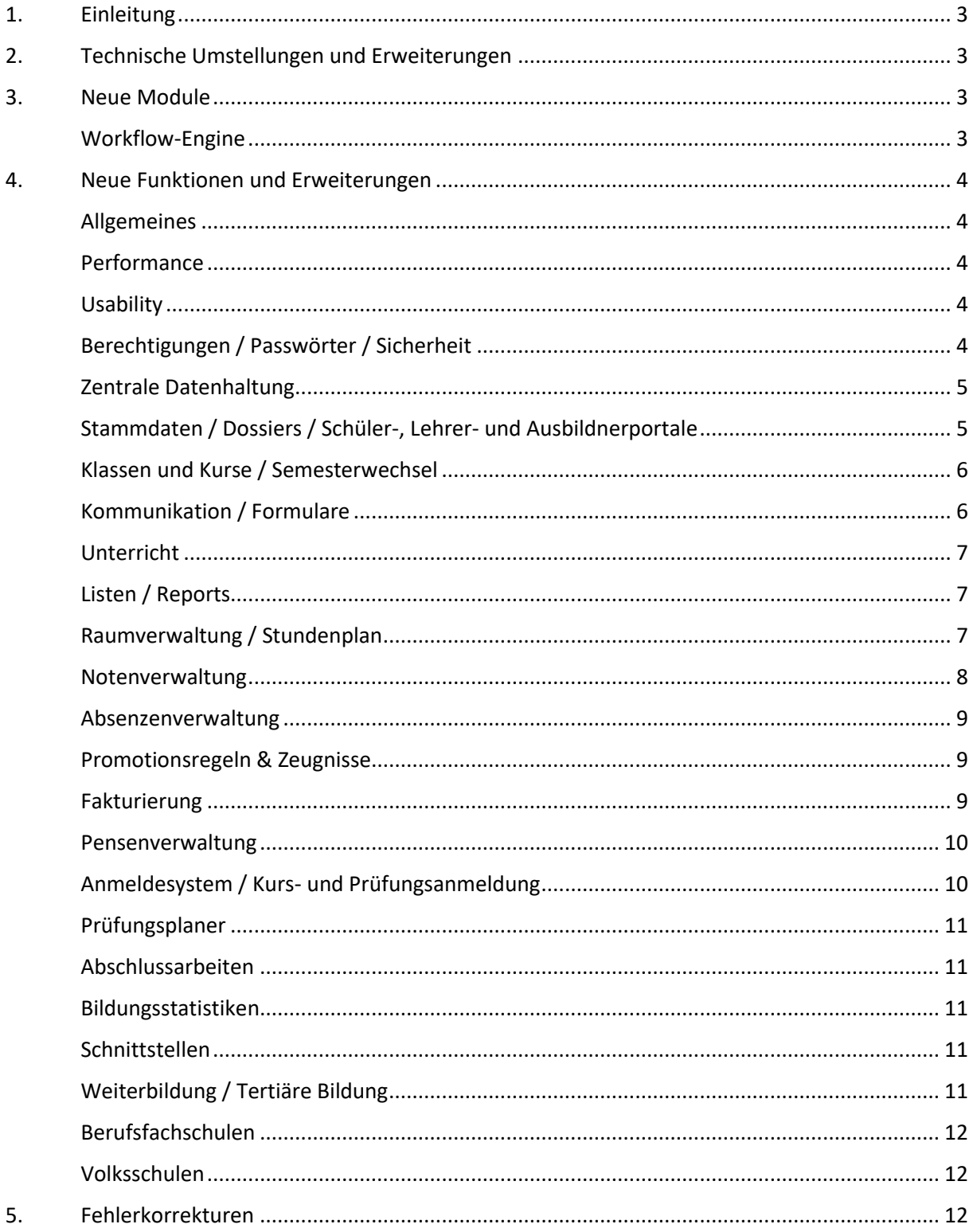

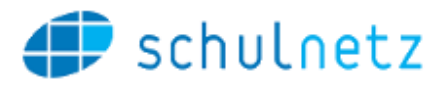

# <span id="page-2-0"></span>1. Einleitung

schulNetz ist eine webbasierte Schuladministrationssoftware der Firma Centerboard AG. Dieses Dokument beschreibt die in der aktuellen Version der Software neu hinzugefügten Funktionalitäten und die wichtigsten Fehler, die in dieser Version korrigiert wurden. Im vorliegenden Text wird "Version" als Synonym für "Release" verwendet.

Zielpublikum dieses Dokuments sind kantonale Stellen und Superusers an den Schulen und weiteren Bildungsinstitutionen, die eine kundenseitige Verantwortung als Applikationsverantwortliche, Release Manager oder fachliche Betriebsleiter innehaben.

Die nachfolgend aufgeführten Informationen dienen dazu,

- den Umfang und die Themen der Abnahmetests für die vorliegende Version zu planen,
- einen Entscheid bzgl. Einsatz von neuen Modulen und Funktionalitäten zu treffen,
- Anwender zu informieren, damit Korrekturen und neue Funktionen bekannt werden und der Einsatz von schulNetz zur Unterstützung der Prozesse laufend optimiert werden kann.

Dieses Dokument ist in folgende Kapitel gegliedert: "Technische Umstellungen", "Neue Module" (falls anwendbar), "Neue Funktionen und Erweiterungen" (d. h. neue Möglichkeiten im Rahmen bestehender Module) und "Fehlerkorrekturen".

# <span id="page-2-1"></span>2. Technische Umstellungen und Erweiterungen

1. Die unterstützte PHP-Version wurde von PHP 7.2 auf PHP 7.4 erhöht. Diese periodische Anhebung der PHP Version ist notwendig, um weiterhin alle Updates und insbesondere die Sicherheitsaktualisierungen zur Verfügung zu haben.

# <span id="page-2-2"></span>3. Neue Module

Folgende Module sind in der aktuellen Version neu hinzugekommen. Diese sind auf Anfrage erhältlich und bedingen eine zusätzliche Lizenz.

# <span id="page-2-3"></span>Workflow-Engine

- 2. Die mit der Version 5.1 eingeführte Funktionalität der Workflows wurde mit Version 5.2 ausgebaut und steht nun als eigenes Modul zur Verfügung. Im Rahmen von Version 5.2 wurden die folgenden Funktionalitäten implementiert:
	- a. In der Workflow Engine ist es nun möglich, den Workflow zur Weiterbearbeitung an einen bestimmten Benutzer zu übergeben. Diese Wahl kann auch so konfiguriert werden, dass die Wahl des nächsten Benutzers zwingend nötig ist.
	- b. Die Workflow-Engine erlaubt es neu, dass die Person auf der Durchführung zu definierten Schritten ein Statusupdate zur Durchführung per E-Mail erhält, unabhängig davon, ob sie auf diesen Schritt Zugriff hat.
	- c. Die in einem Workflow eingerichteten Schritte können neu grafisch abgerufen werden, um die Einrichtung des Workflows zu prüfen.

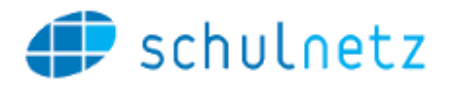

- d. Neu ist es möglich, Durchführungen von Workflows mit Übernahme von Werten aus anderen Workflows zu starten. Damit können komplexe Abläufe abgebildet werden.
- e. Die Auswertungsübersicht für Durchführungen von Workflows wurde stark erweitert. Neben weiteren Eigenschaften der Durchführungen ist auch eine Standardsortierung nach Fälligkeit des aktuellen Schrittes implementiert worden. Ebenso lassen sich alle Durchführungen aller Workflows in einer Tabelle anzeigen.
- f. Auf den Durchführungsformularen der Workflows stehen für eine besser Übersicht nun auch Formulargruppen zur Verfügung.

# <span id="page-3-0"></span>4. Neue Funktionen und Erweiterungen

Seit der letzten Hauptversion wurden zahlreiche Verbesserungen und Erweiterungen des Funktionsumfangs entwickelt und bereitgestellt. Diese werden – sofern von allgemeinem Interesse – hier aufgelistet und kurz beschrieben, wobei diejenigen mit der grössten Bedeutung jeweils zuerst erwähnt und in Fettdruck angezeigt werden. Die Bedeutung einer neuen Funktion ist in diesem Fall einerseits durch den potentiellen Grad der Verbesserung, andererseits durch die Grösse des Eingriffs definiert.

# <span id="page-3-1"></span>Allgemeines

3. Die automatische Erstellung von Benutzernamen und E-Mail wurde entkoppelt. Neu sind unterschiedliche Pattern für die Erstellung möglich. Dies bringt insbesondere im Zusammenhang mit der Cloud-Connect Schnittstelle zur Microsoft Azure AD eine höhere Flexibilität.

# <span id="page-3-2"></span>Performance

4. Es wurden allgemeine Verbesserungen in der Performance der Standard-Seitenaufrufe vorgenommen.

# <span id="page-3-3"></span>**Usability**

- 5. Die Markierung des aktiven Hauptmenus wurde angepasst. Neu ist dieses nicht mehr farblich hervorgehoben sondern unterstrichen.
- 6. Neu ist es möglich, alle Formulargruppen auf den Erfassungsformularen von schulNetz auf einmal ein- oder auszublenden.

# <span id="page-3-4"></span>Berechtigungen / Passwörter / Sicherheit

- 7. **Entsprechend berechtigte Personen können sich im Lesemodus unter anderen Personen einloggen, insbesondere um effektiv Support leisten zu können. Auf Anfrage erhältlich. Das bis anhin verfügbare Lesepasswort greift ab Version 5.2 nicht mehr**.
- 8. Die Funktion "alle Passworte zurücksetzen" wurde für die Benutzergruppen Lehrpersonen und Angestellte entfernt, um Fehlbedienungen vorzubeugen. Diese Funktion wird nur bei der Einrichtung benötigt. In Ausnahmefällen können Mitarbeiter der Centerboard AG die Funktion weiterhin ausführen.

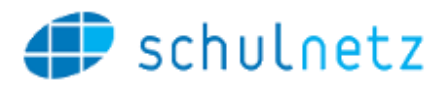

- 9. Bei der Vergabe von Passwörtern wird neu für jede Benutzergruppe der Benutzername in Klammern angezeigt.
- 10. Im Bereich der SAML Authentisierung wurden Verbesserungen vorgenommen, um konfigurierbare Claims für den Benutzernamen zuzulassen. Dies ermöglicht insbesondere eine einfachere Anbindung an die Microsoft Azure AD.
- 11. Nicht aktive Benutzer erscheinen auf der Seite der Berechtigungsverwaltung nicht mehr.
- 12. Der Passwort-Reset steht neu auch Angestellten, Lehrpersonen und Ausbildnern zur Verfügung. Im Gegensatz zu SchülerInnen müssen Sie den Reset über ein SMS-Token bestätigen, bevor die entsprechende E-Mail verschickt wird. Auf Anfrage erhältlich.
- 13. Neu ist es möglich, dass sich der Benutzer unter Angabe der E-Mail Adresse und seines Geburtsdatums den Benutzernamen von schulNetz zusenden lassen. Auf Anfrage erhältlich.

# <span id="page-4-0"></span>Zentrale Datenhaltung

In diesem Bereich wurden keine Änderungen vorgenommen

# <span id="page-4-1"></span>Stammdaten / Dossiers / Schüler-, Lehrer- und Ausbildnerportale

- 14. **Die Funktionalität der Dossierkategorien wurde überarbeitet. Neu werden die Dossierkategorien und die zugehörigen Berechtigungsgruppen unter Einstellungen / Dossierkategorien verwaltet. Die Dossierkategorien können ab sofort durch den Kunden selbstständig verwaltet werden. Es ist keine Konfiguration seitens Centerboard mehr nötig**.
- 15. Lernende können automatisiert über einen nächtlichen E-Mail-Versand über neue Dokumente in ihrem Dossier informiert werden. Die Information kann aufgrund der Dossierkategorie versendet werden. Auf Anfrage erhältlich.
- 16. Die Dublettenprüfung bei der Erfassung eines neuen Eintrags im Rahmen der Verwendung des Adressstamms wird nun nicht nur über die betroffene Personenkategorie sondern über den gesamten Adressstamm ausgeführt, sofern der Personentyp über den Adressstamm geführt wird.
- 17. Nach einer Aktion auf der Dublettenprüfung öffnet sich neu der Dialog direkt wieder, solange es noch Dubletten zum Bereinigen gibt.
- 18. Temporale Attribute (Indikationen) werden auf der Schülertabelle semesterabhängig nach ihrer Gültigkeit dargestellt.
- 19. Die Funktionalität der Terminmutation steht nun auch für externe Adressen zur Verfügung. So ist es auch bei diesem Personentyp möglich, Änderungen im Voraus einzugeben und auf ein bestimmtes Datum zu terminieren.
- 20. Auf der Erfassungsmaske für Schülerdaten wurde das Feld "Enddatum obligatorische Schulzeit" hinzugefügt. Dieses Datum kann auf Schulbestätigungen benutzt werden, um diese Information für die Ausgleichskassen zugänglich zu machen.
- 21. Die Standard-Import Funktion über Excel-Dateien ist nun auch für temporale Attribute/Indikationen verfügbar.
- 22. Kandidatennummern können neu auch über Klassenzuweisungen erteilt werden. Damit wird es möglich, dass eine Person für verschiedene Prüfungen unterschiedliche Kandidatennummern erhält. Auf Anfrage erhältlich.

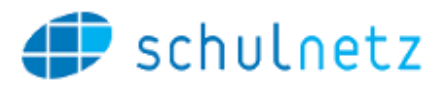

# <span id="page-5-0"></span>Klassen und Kurse / Semesterwechsel

- **23. Die Administrationsoberfläche der Zusatzklasssen und -kurse-Verwaltung wurde überarbeitet. Aktionen lassen sich nun für mehrere Kurstypen gleichzeitig vornehmen und die Übersicht wurde insbesondere bei vielen vorhandenen Zusatzkurskategorien erhöht. Die Übernahme von Lehrpersonen aus der Vorperiode ist nun auch für Zusatzkurse pro Kurstyp möglich.**
- 24. **Die Klassenumteilungsfunktion wurde überarbeitet. Es stehen nun zahlreiche Filtermethoden zur Verfügung, um die Umteilung effizient durchzuführen. Die Umteilung lässt sich neu direkt auf der Klassenliste durchführen**.
- 25. Die Kurskürzel Aktualisierung ist neu pro Regelklasse/Lehrgang möglich. Die Logik bei der Aktualisierung bei Lehrgängen wurde so angepasst, dass die Ermittlung der Kürzel konsistent zum Anlegen der Module aus der Stundentafel funktioniert.

# <span id="page-5-1"></span>Kommunikation / Formulare

- **26. Neu können für die Serienbrieferstellung im Formularmodul neben RTF-Dokumenten auch Worddokumente (DOCX) hinterlegt werden.**
- **27. Die Möglichkeiten der Empfängerwahl für E-Mail aus dem Formularmodul wurden erweitert. Neu können E-Mails basieren auf der Schülerauswahl an Schüler, Schüler falls volljährig sonst Eltern, Eltern oder Eltern und Schüler versendet werden.**
- **28. Die für die RTF-Formulare zur Verfügung stehende Funktionalität des Adressblocks greift nun auch für die Erstellung von Etiketten.**
- **29. RTF/Word-Formular sind neu mit einer Empfängergruppe versehen und werden nur noch bei Auswahl der entsprechenden Empfängergruppe angezeigt. Die Applikation fordert den Benutzer auf, die Empfängergruppe per Icon-Klick für die vorhandenen RTF/Word-Formulare zu setzen.**
- **30. Neu können über das Formularmodul auch inaktive Personen ausgewählt werden. Dazu wurde ein Schalter eingebaut, welcher steuert, ob jeweils nur die aktiven oder ob alle Personen zur Auswahl angeboten werden sollen.**
- 31. Es wurden zahlreiche Erweiterungen von Tags realisiert, welche für die Erstellung von Serienbriefen oder Serien-E-Mails zur Verfügung stehen.
- 32. Etiketten können ab einer bestimmten Position auf dem Etikettenbogen gedruckt werden, um auch teilweise benutzte Etikettenbögen weiterverwenden zu können.
- 33. Neu kann pro Datensatz ein ganzer Etikettenbogen gedruckt werden. Dadurch können z.B. Adressetiketten für Schüler auf Vorrat an Klassenlehrpersonen abgegeben werden.
- 34. Die Schnellfilter bei der Empfängergruppe Lehrbetriebe im Formularmodul wurden erweitert. Neu lassen sich Lehrbetriebe mit aktiven Verträgen, Lehrbetriebe mit zukünftigen Verträgen und Lehrbetriebe mit kürzlich abgelaufenen Verträgen per Knopfdruck rasch filtern.
- 35. Der Schnellfilter der Ausbildungen und Fachrichtungen kann auf Ausbildungen eingeschränkt werden, damit die Liste übersichtlicher wird. Auf Anfrage erhältlich.
- 36. Die Löschung der Schnellfilter im Formularmodul wurde optimiert. Abwählen von allen Personen führt auch zur Löschung der Schnellfilter. Ebenso bewirkt ein Klick auf "keine" neu, dass alle Schnellfilter aller Kategorien gelöscht werden.

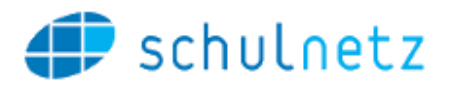

- 37. Die SMS Funktion wurde dahingehend erweitert, dass nun auch SMS an die 2. Mobile Adresse der Eltern gesendet werden können.
- 38. Maximalzahl von gleichzeitigen Empfängern pro E-Mail wird im Userinterface besser abgefangen.
- 39. Im Kommunikationsmodul gibt es einen neuen Verteiler "alle Ausbildner mit aktiven Lehrverträgen", welcher für E-Mail und SMS Versand verwendet werden kann.

#### <span id="page-6-0"></span>Unterricht

40. Neu sind Hausaufgaben auch für SchülerInnen auf der Stundenplanansicht abrufbar.

#### <span id="page-6-1"></span>Listen / Reports

- 41. In Zusammenhang mit kundenspezifischen Auswertungen steht für die Report Engine von schulNetz nun auch eine mandantenübergreifende Auswertungsmöglichkeit zur Verfügung. Dadurch steigt die Flexibilität bei der Erstellung von kundenspezifischen Reports im kantonalen Umfeld mit zentraler Datenhaltung.
- 42. Unter den Standard-Adhoc Berichten gibt es neu auch für Angestellte und Lehrpersonen Berichte, welche nur aktuelle Benutzer oder alle Benutzer aufführen. Dies war bis anhin nur für SchülerInnen verfügbar.
- 43. Die ID-Nummer von externen Adressen steht nun auch im Adhoc-Bericht für externe Adressen zur Verfügung.
- 44. Bei den gespeicherten Adhoc-Berichten wird neu der dem gespeicherten Bericht zugrunde liegende Adhoc-Report angezeigt.
- 45. Die Klassenämter wurden als neue Spalte auf der Klassenliste hinzugefügt.
- 46. Der PDF-Druck des Rundtelefons wurde mit Datum/Zeit des Drucks und mit dem Schuljahr ergänzt.

# <span id="page-6-2"></span>Raumverwaltung / Stundenplan

#### Raumverwaltung

- 47. **Raumbuchungen können mit benutzerdefinierten Markierungen versehen werden. In den Auswahllisten lassen sich beliebige Bezeichnungen und dazugehörige Farben im für Webanwendungen verwendeten HEX-Code definieren**.
- 48. **Neu sind Sperrzeiten von Lehrpersonen für die Stundenplanung in der Applikation erfassbar. Die Angaben können an GP-Untis oder DaVinci exportiert werden**.
- 49. Der E-Mail Versand bei Raumreservationen wurde angepasst. Anstelle des automatischen Versands im Hintergrund erscheint neu ein Dialogfenster mit dem vordefinierten E-Mail Text. Der Text kann vor dem Versenden noch editiert werden. Neu ist es möglich, für bestehende Raumbuchungen im Nachhinein die Bestätigungs-E-Mail nochmals zu versenden. Dies ist insbesondere bei Änderungen der Buchung hilfreich.
- 50. Die Konfigurierbarkeit der E-Mail beim Versenden einer Raumreservation wurde erhöht. Neu kann ein beliebiger Textblock am Ende der E-Mail angefügt werden. Ebenso können an der Raumreservation angehängte Dokumente mit dem Bestätigungs-E-Mail versendet werden.

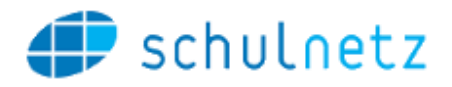

- 51. Bei der Bestätigungs-E-Mail für Raumbuchungen wird neu auch eine iCal Datei mitgeschickt, damit der Empfänger den Termin direkt im Kalender speichern kann.
- 52. Die Meldungen der Dublettenprüfung der Raumverwaltung können gefiltert werden. Damit kann bei einer hohen Zahl an Doppelbelegungen gezielt nach einem bestimmten Eintrag gesucht werden.
- 53. Die grafische Einbindung von gewissen Raumplänen in der Webseite der Schule steht zur Verfügung, damit externe Parteien deren Belegung prüfen können. Auf Anfrage erhältlich.
- 54. Der PDF-Export des Stundenplans für SchülerInnen kann klassenweise erzeugt werden. Dies erleichtert den Versand von Stundenpläne an neu eintretende Klassen, deren SchülerInnen noch keinen Zugang zu schulNetz haben.
- 55. Auf einer Raumbuchung können neu mehrere Lehrpersonen zugewiesen werden. So können auch Team-Teaching Situationen in welchen 2 von 3 Lehrpersonen eines Kurses gleichzeitig unterrichten, korrekt abgebildet werden.
- 56. Neu ist auch die Erfassung von Zeitangaben direkt auf der Tabelle in den vom Standard (HH:MM) abweichenden Formaten HH.MM und HHMM möglich.
- 57. Auf der Seite Raumsuche wird die Bezeichnung des Raums in einem Tooltip angezeigt, wenn man mit der Maus über das Raumkürzel fährt.
- 58. Der Export der Pensendaten für die Stundenplanung in GP-Untis liefert neu die Kurse mit Wert 0 für das Attibut "Stunden im Stundenplan" nicht. Kurse, bei welchen dieser Wert nicht gepflegt wird, werden weiterhin geliefert.

#### Termine

59. Auf der Seite der Terminliste für Infosysteme können frei definierbare Textblöcke eingeblendet werden. Auf Anfrage erhältlich. Anpassung des Templates notwendig.

#### <span id="page-7-0"></span>Notenverwaltung

- **60. Tritt ein Schüler aus einem Kurs aus, müssen seine Noten neu nicht mehr gelöscht werden. Die Noten stehen der Lehrperson dadurch bei Rückfragen weiter zur Verfügung. Die Lehrperson kann für diesen Schüler keine Noten mehr abgeben.**
- **61. Neu können Antworten auf Prädikate pro Prädikatskategorie unterschiedlich definiert werden. Dadurch lässt sich die Erhebung der Prädikate durch Fachlehrpersonen flexibler gestalten und es lassen sich unterschiedliche Fragestellungen adressieren.**
- 62. Bei der Erfassung von Noten aus Abschlussprüfungen kann neu die Tabulator-Reihenfolge zwischen horizontal und vertikal umgestellt werden.
- 63. Bei der Abgabe von Kommentaren für den Zeugniseintrag wurde das Klassenkürzel bei der Schülerauswahl ergänzt, um die Übersicht für Mitarbeitende der Administration zu verbessern.
- 64. Die Erfassung von Abschlussnoten in mehrfach abgelegten Abschlussprüfungen des gleichen Fachs im Weiterbildungsumfeld ist nun möglich. Die ursprünglich erreichte Note bleibt erhalten.

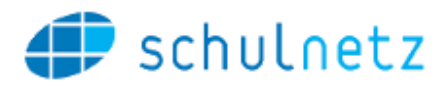

# <span id="page-8-0"></span>Absenzenverwaltung

- **65. Das von den Semesterdaten unabhängige Absenzensemester greift nun auch im Fachlehrermodell der Absenzenverwaltung. Absenzen aus den vorhergehenden Semestern, welche aufgrund des verschobenen Absenzensemesters ins laufende Semester zählen, werden über das Fach des Kurses abgeglichen. Die bei der Abgabe berücksichtigten Absenzmeldungen werden der Lehrperson in einem Tooltip angezeigt.**
- 66. Auf der Seite Verspätungen verwalten für Klassenlehrpersonen ist neu auch der betroffene Kurs ersichtlich.
- 67. Die Darstellung der Absenzenübersicht wurde verbessert. Neu sind die aufgrund des Absenzensemesters zählenden Lektionen besser hervorgehoben. Die bereits ins neue Absenzensemester zählenden Lektionen sind auf der Übersicht speziell gekennzeichnet.
- 68. Im Fachlehrermodell greift neu auch die Entschuldigungsfrist. Als unentschuldigt aufgeführte Absenzmeldungen werden mit einem (\*) und der zugehörenden Erklärung versehen, wenn die Entschuldigungsfrist noch nicht abgelaufen ist und die Absenzmeldungen noch entschuldigt werden könnten.

# <span id="page-8-1"></span>Promotionsregeln & Zeugnisse

- **69. Neu gibt es eine Abkürzung bei der Erstellung von Semesterzeugnissen. Die Schritte «Zeugnisgrunddaten erstellen», «Semesternoten ins Archiv schreiben» und «Promotion Semesterzeugnis» können auf einmal ausgeführt werden.**
- **70. Beim Zeugnisdruck gibt es eine neue Funktion "Duplikat drucken". Dabei wird ein Duplikatstext auf das Zeugnis aufgedruckt, wenn die entsprechende Funktion aufgerufen wird. Auf Anfrage erhältlich, Anpassung des Zeugnistemplates nötig.**
- 71. Auf der Notenübersicht für Lehrpersonen kann eine Legende eingeblendet werden, in welche die neben den Noten zur Abgabe stehenden Texteinträge (bes, disp, etc.) zu erläutern. Die Einrichtung erfolgt über Einstellungen/Auswahllisten.

#### <span id="page-8-2"></span>Fakturierung

- **72. Bei der Versandart "E-Mail" für Rechnungen wurden mehrere Anpassungen implementiert. Rechnungen können nun direkt aus der Applikation heraus per E-Mail versendet werden. Dabei wird gespeichert, ob und wann eine Rechnung bereits versendet wurde. Der Begleittext der E-Mail kann vorkonfiguriert und vor dem Senden jeweils bei Bedarf noch angepasst werden. Auf Anfrage erhältlich.**
- 73. Neu ist die konfigurierbare Verrechnung über Artikel und Preisfindungscodes auch für Einzelmodule / Regelkurse möglich.
- 74. Mahnstufen können nun per Stapelbearbeitung für mehrere Rechnungen in einem Arbeitsschritt erhöht werden.
- 75. Nähere Bezeichnung 1 und 2 steht nun auch bei der Rechnungsadresse des Lehrbetriebs zur Verfügung und kann entsprechend für die Fakturierung verwendet werden.

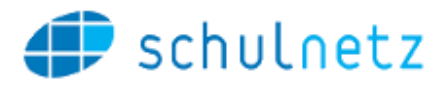

#### <span id="page-9-0"></span>Pensenverwaltung

- **76. Im Kontext von Berufsschulen wurde die Pensenverwaltung dahingehend erweitert, dass sowohl auf den Regelklassen als auch bei den Lehrpersonen die Tage hinterlegt werden können, an welchen sie an der Schule sind. Die Zuweisung von Lehrpersonen zu Kursen wird dann nur ermöglicht, wenn sowohl die Klasse als auch die Lehrperson am betreffenden Tag an der Schule sind. Der einer Lehrperson zugewiesene Unterricht wird aufgrund der Anwesenheitsinformationen gemittelt auf die Wochentage aufgeteilt und dient so als Planungsgrundlage auf der neuen Klassen- und der bereits bestehenden Fachansicht.**
- **77. Analog zur Fachansicht wurde eine Klassenansicht implementiert, welche auf das zu planende Schuljahr eingegrenzt ist. Die Angaben zu den unterrichtenden Lehrpersonen steht auf dieser neuen Klassenansicht ebenfalls zur Verfügung.**
- 78. Die Pensenblätter / Lehraufträge der Lehrpersonen können zur Archivierung als PDF/A Dokumente als einzelne Dateien in ein ZIP-Archiv exportiert werden.
- 79. Die Ansichten für Pensen der Fach- und der neuen Klassenansicht können über Fachschaftsberechtigungen resp. Klassengruppenberechtigungen einzelnen Personen freigegeben werden.
- 80. Auf dem Semesterauszug der Pensenverwaltung wird neben dem Pensum des Kurses neu auch das Feld "Stunden im Stundenplan" angezeigt.
- 81. Lehrpersonen können über die Applikation ein Wunschpensum in Lektionen eintragen. Dieses wird bei entsprechender Konfiguration auf der Fach- und Klassenansicht angezeigt und mit den zugewiesenen Lektionen verglichen.
- 82. Auf der Seite der Verträge der Lehrpersonen ist neu eine Stapellöschung verfügbar. Dies ermöglicht die einfache Löschung aller Verträge, um ein nochmaliges Kopieren aus dem Vorjahr zu ermöglichen.

# <span id="page-9-1"></span>Anmeldesystem / Kurs- und Prüfungsanmeldung

- 83. Die Ermittlung von freien Plätzen zur Ausschreibung von Angeboten auf der Schul-Homepage über das REST-Interface wurde verbessert.
- 84. Die Klasseneinteilung von eSchool zu Regel- oder Zusatzklassen wurde analog der Klassenumteilung unter Daten/Regelklassen so modifiziert, dass die Umteilung über die filter- und sortierbare Tabellenansicht möglich ist. Damit wir die Flexibilität bei der Zuteilung der Klassen stark erhöht.
- 85. Die kursbezogenen Bedingungen für die Wahl von Kursen in eSchool können neu mit einer Gültigkeitsdauer versehen werden. Damit kann pro Angebot festgelegt werden, in welchem Zeitraum die ausschliessende oder notwendige Bedingung erfüllt sein muss.
- 86. Auf der Schülerübersicht ist es neu möglich, eine Dokumentenprüfung zu Anmeldungen vorzunehmen. Die Dokumente werden auf dem Bildschirm angezeigt und der Prüfstatus der Dokumente kann direkt auf der Schülerübersicht geändert werden. Auf Anfrage erhältlich.

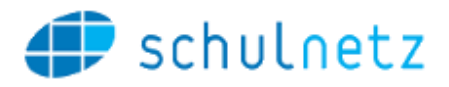

# <span id="page-10-0"></span>Prüfungsplaner

- **87. Die Sperrung- und Freigabe von Prüfungsplänen gegenüber Lehrpersonen und SchülerInnen ist neu bezogen auf einen Prüfungslauf.**
- 88. Bei der Zuweisung von SchülerInnen zu Prüfungen auf der Erfassungsmaske der Prüfungen ist die Kandidatennummer verfügbar und es kann nach dieser Nummer gefiltert werden, um die Zuweisung effizienter vornehmen zu können.
- 89. Im Excel-Export der Prüfungsdaten ist neu auch die Vorbereitungszeit abrufbar.
- 90. Auf den persönlichen Prüfungsplänen der Experten werden neu auch die schriftlichen Prüfungen aufgeführt.

#### <span id="page-10-1"></span>Abschlussarbeiten

- 91. Die Administration von Abschlussarbeiten wurde auf eine neue Seite ausgelagert. Diese kann flexibel an Benutzergruppen freigegeben werden.
- 92. Im Titel der Maturarbeit kann nun auch im Formular der Arbeitsverwaltung für Schülerinnen und Lehrpersonen mit einfachen und doppelten Anführungszeichen gearbeitet werden.

#### <span id="page-10-2"></span>Bildungsstatistiken

In diesem Bereich wurden keine grösseren Anpassungen vorgenommen.

#### <span id="page-10-3"></span>Schnittstellen

- 93. Die Cloud Connect Schnittstelle zur Microsoft Azure Cloud wurde um die Möglichkeit der Synchronisation von Klassenteams und Personengruppen ergänzt.
- 94. Die REST-Webservices wurden wie folgt erweitert (auf Anfrage erhältlich):
	- a. Die REST Services für Klassen und Kurse wurden mit einer Filtermöglichkeit nach Kurstyp versehen.
	- b. Neu stehen REST-Services für die in schulNetz geführten Nationalitäten und Muttersprachen zur Verfügung.
	- c. Im REST Service für Personendaten (SchülerInnen) ist die Schlüsselnummer verfügbar.
	- d. Die REST Services für die Lehrvertragsverwaltung unterstützen nun die Unterscheidung zwischen Haupt- und Berufsbildner. Dies ermöglicht einen flexibleren Austausch im Bereich der Lehrvertragsverwaltung.
	- e. Im REST Service für Raumbuchungen wurde die Semestersteuerung implementiert, um über das REST API auch auf künftige oder vergangene Semester zugreifen zu können.
- 95. Neu steht eine Dokumentation der REST-API innerhalb der Applikation zur Verfügung. Der Benutzer erhält jene Services angezeigt, auf welche er gemäss den Berechtigungseinstellungen Zugriff hat. Auf Anfrage erhältlich.

# <span id="page-10-4"></span>Weiterbildung / Tertiäre Bildung

In diesem Bereich wurden keine grösseren Anpassungen vorgenommen.

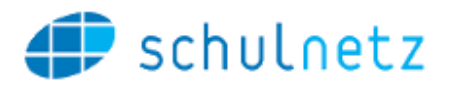

# <span id="page-11-0"></span>Berufsfachschulen

- 96. Auf der Tabelle der Lehrverträge wurden die Klassenzuteilungen der Lernenden ergänzt. Damit wird eine Einteilung in Regelklassen über die bereits bestehende Quernavigation vereinfacht.
- 97. Die auf der Zusatzklasse hinterlegten Ausbildungen werden im Umfeld mehrerer Regelklassenzuweisungen auf der Tabelle der Zusatzklassen angezeigt.
- 98. Für die Zuteilung des Lehrbetriebs auf der Erfassungsmaske des Lehrvertrags wird nun auch die Strasse des Betriebs angezeigt, damit verschiedene Filialen eines Betriebs im gleichen Ort unterschieden werden können.

#### Ausbildnerportal

- 99. Die Zwei-Faktor-Authentisierung ist neu für das Ausbildnerportal verfügbar.
- 100. Die Sichtbarkeit der Funktionalität für das Zurücksetzen von Passworten kann an bestimmte Benutzergruppen gekoppelt werden. So kann z.B. die Berechtigung für das Zurücksetzen von Passwörtern für SchülerInnen von jener für Ausbildner entkoppelt werden.
- 101. Die Lernendenübersicht wurde so erweitert, dass eine Kontaktnahme der Ausbildner mit den Lehrpersonen seines Lernenden einfacher stattfinden kann.
- 102. Zur einfacheren Verknüpfung von Ausbildnern mit Lehrbetrieben werden auf der Verknüpfungsmaske weitere Attribute des Lehrbetriebs angezeigt.
- 103. Neu ist es möglich, allen Ausbildnern in einem Schritt ein Passwort zu erzeugen, sofern für diese noch nie ein Initialpasswort gesetzt wurde. Damit können neu hinzugefügten Ausbildnern auf einfache Art und Weise neue Passworte generiert werden.
- 104. Auf dem Passwortblatt für Ausbildner im Umfeld mit einer mandantenübergreifenden zentralen Datenhaltung können Informationen zu anderen Mandanten, auf welchen ein Login möglich ist, abgedruckt werden. Bedingung dafür ist, dass sowohl Benutzername und Passwort über die zentrale Datenhaltung geführt werden.

# <span id="page-11-1"></span>Volksschulen

In diesem Bereich wurden keine grösseren Anpassungen vorgenommen.

# <span id="page-11-2"></span>5. Fehlerkorrekturen

Fehler, die nach Auslieferung der letzten Version erkannt wurden und nicht von hoher Dringlichkeit waren, werden mit einer der nächsten offiziellen Versionen korrigiert. Hier werden die wichtigsten Fehler aufgelistet, die mit der vorliegenden Version korrigiert wurden. Weitere Fehlerkorrekturen werden den meldenden Parteien über den Supportprozess angekündigt, namentlich durch eine Schliessung des entsprechenden Tickets.

- 105. Ein unter bestimmten Umständen auftretender Fehler bei der Anzeige des Schreib- /Leserechts in der zentralen Datenhaltung im kantonalen Umfeld wurde behoben.
- 106. Der Layout-Fehler beim Export der Übersicht der Promotionsregeln, welcher in Kombination mit langen Fachkürzeln auftrat, wurde behoben.
- 107. Im persönlichen Plan des Moduls Prüfungsplanung wird nun auch die Bemerkung zur Korrekturplanung ausgewiesen, wie dies im Infofeld bei der Erfassung erwähnt ist.

#### 13 schulNetz – Zusammenarbeit macht Schule

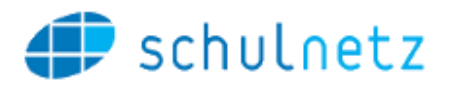

- 108. Zeilenumbrüche werden beim Standard-Excel-Export korrekt berücksichtigt.
- 109. Anzeige des Lehrbetriebs auf der Schüleransicht setzt keine Zuweisung des Ausbildners mehr voraus.
- 110. Die Spalte «unterrichtetes Pensum» auf der Statistik-Seite der Pensenplanung funktioniert nun auch im Falle von Rahmenverträgen.
- 111. Fehlerhafter Link für den direkten Zugriff auf Beobachtungen von der Startseite aus wurde korrigiert.
- 112. Bei der Übernahme von Dispensen werden die Lernenden in der Ex-Klasse nicht mehr zur Auswahl aufgeführt.
- 113. Ein Rundungsfehler bei der Anzeige des Pensentotals über mehrere Verträge wurde behoben.
- 114. Bei der Importvorlage mit Daten für Zusatzklassen werden neu nur noch verbundene Kurse im aktuellen Semester mitgeliefert.